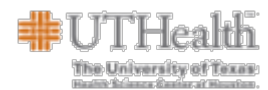

## **Objective:**

This aid is intended to help end users understand how to complete an Employee Self Service (ESS) Retirement action in HCM. This feature will allow timely and efficient retirement transactions for current employees.

## **Logging into HCM Manager Self Service**

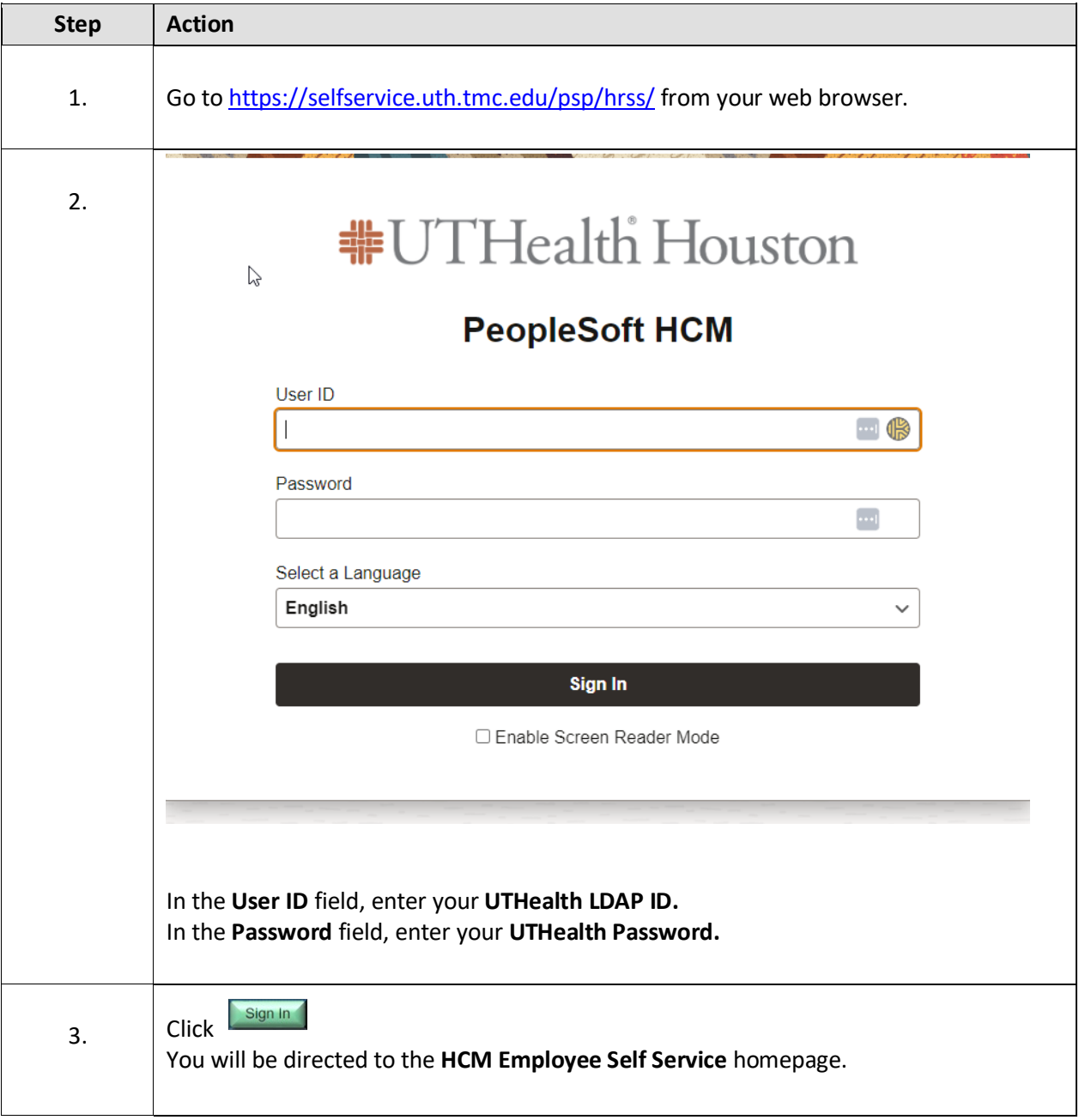

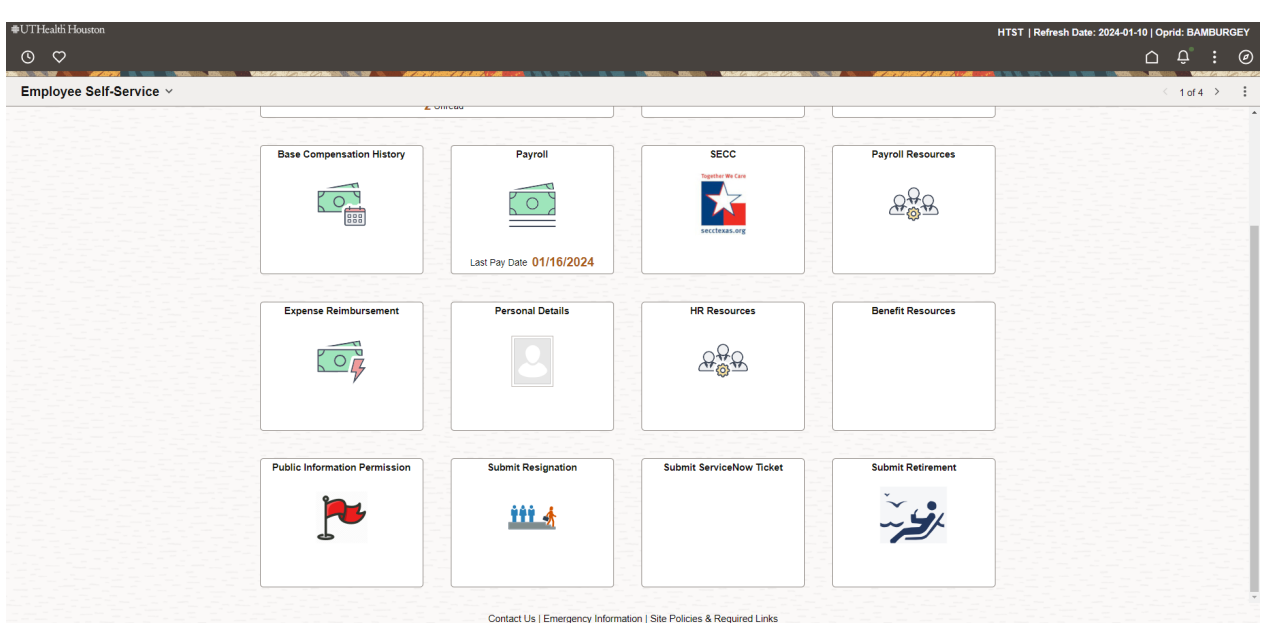

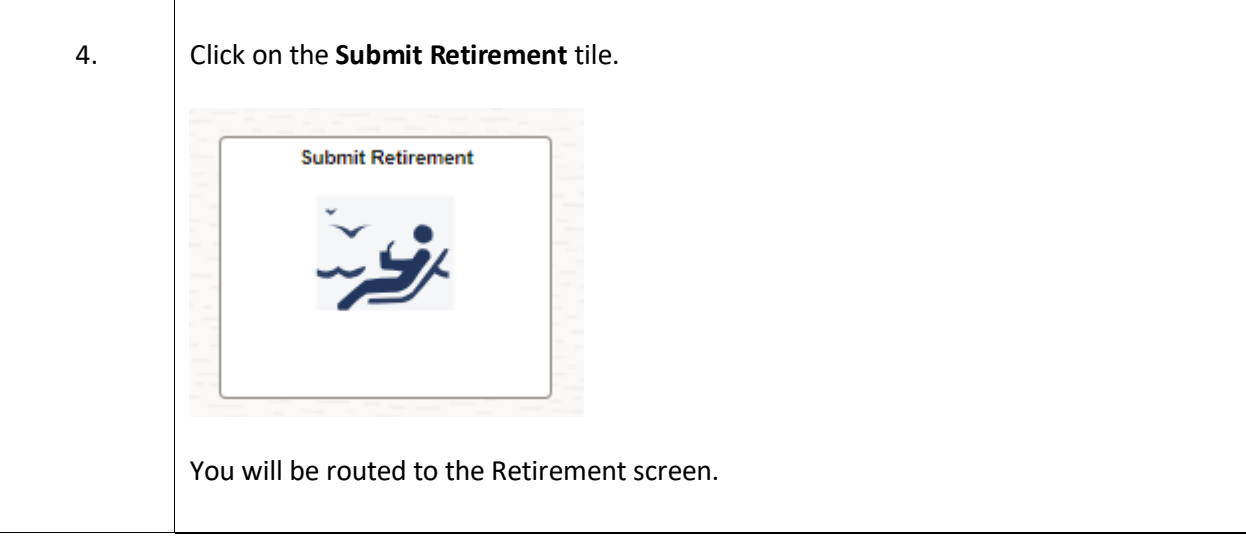

Employee Self Service Retirement should **not** be used for the following scenarios:

- Employee that has not met with a UTHealth Houston Retirement Specialist
- Those not eligible to receive retirement benefits from UT System.
- Employees terminating due to resignation.
- Employees terminating due to a discontinuation of grant funding.
- Transferring to another position within UT Health.

If you are separating employment (not retiring) from UTHealth Houston, please consult the ESS Resignation job aid for guidance.

**The University of Texas** 

 $\top$ 

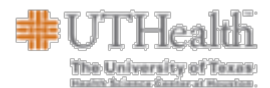

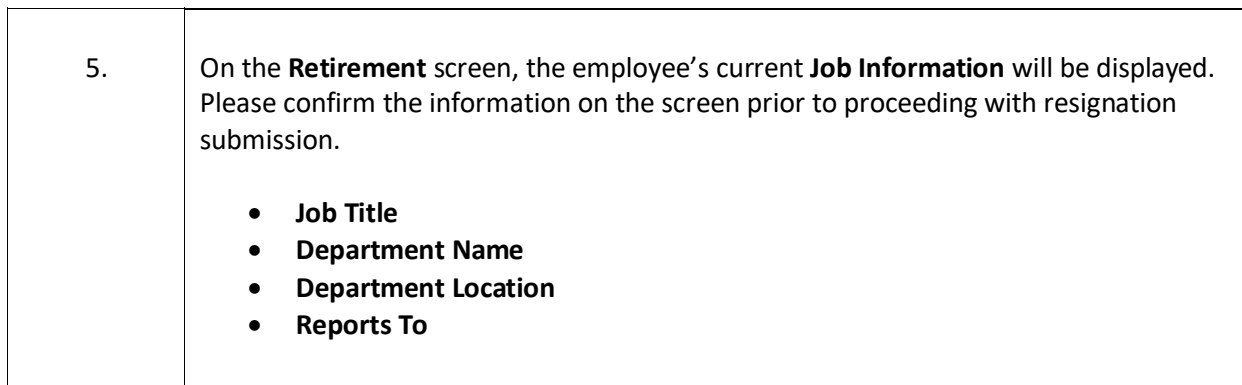

You will now be asked a series of **Retirement Questions.**

## **Retirement**

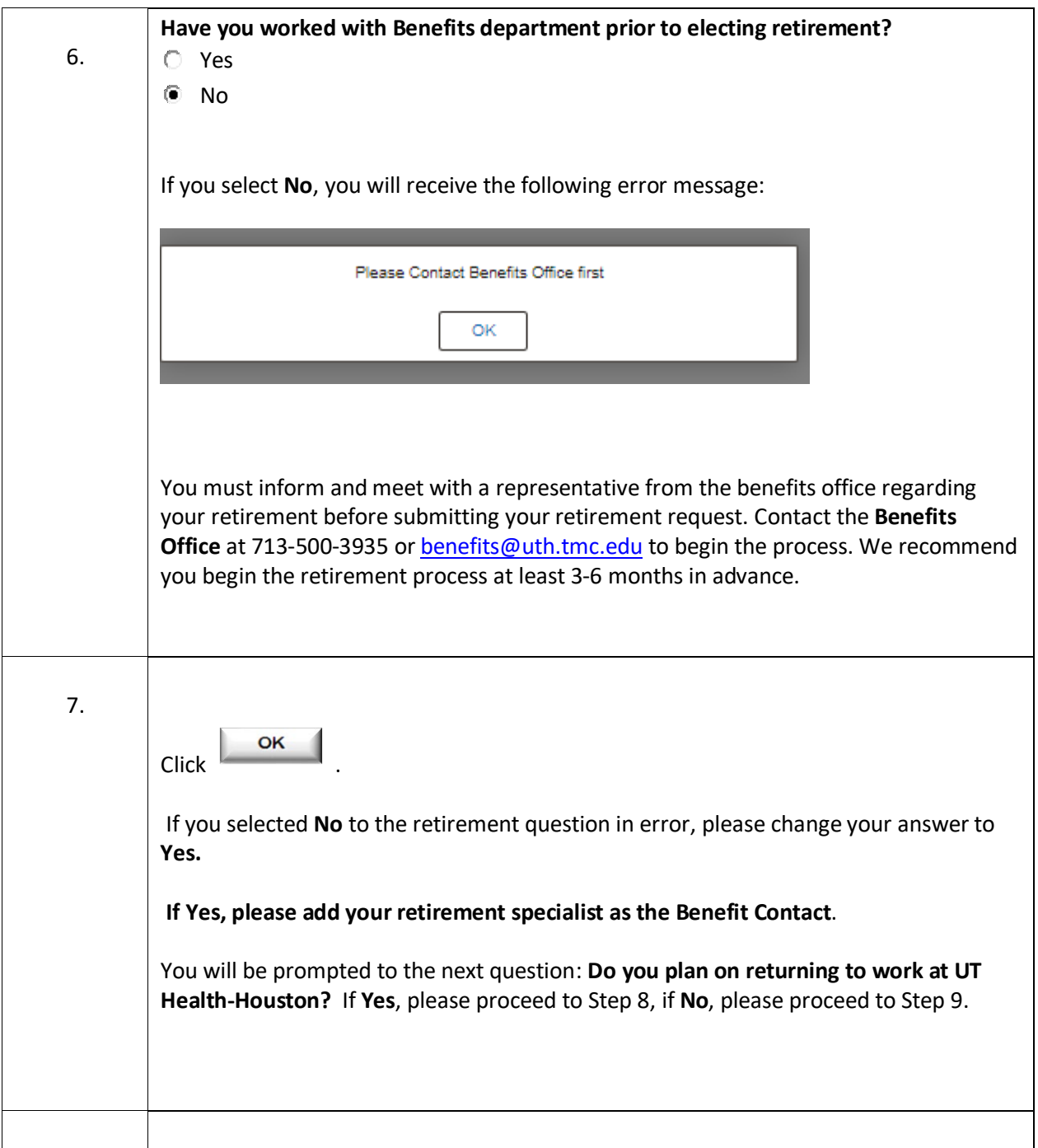

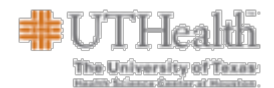

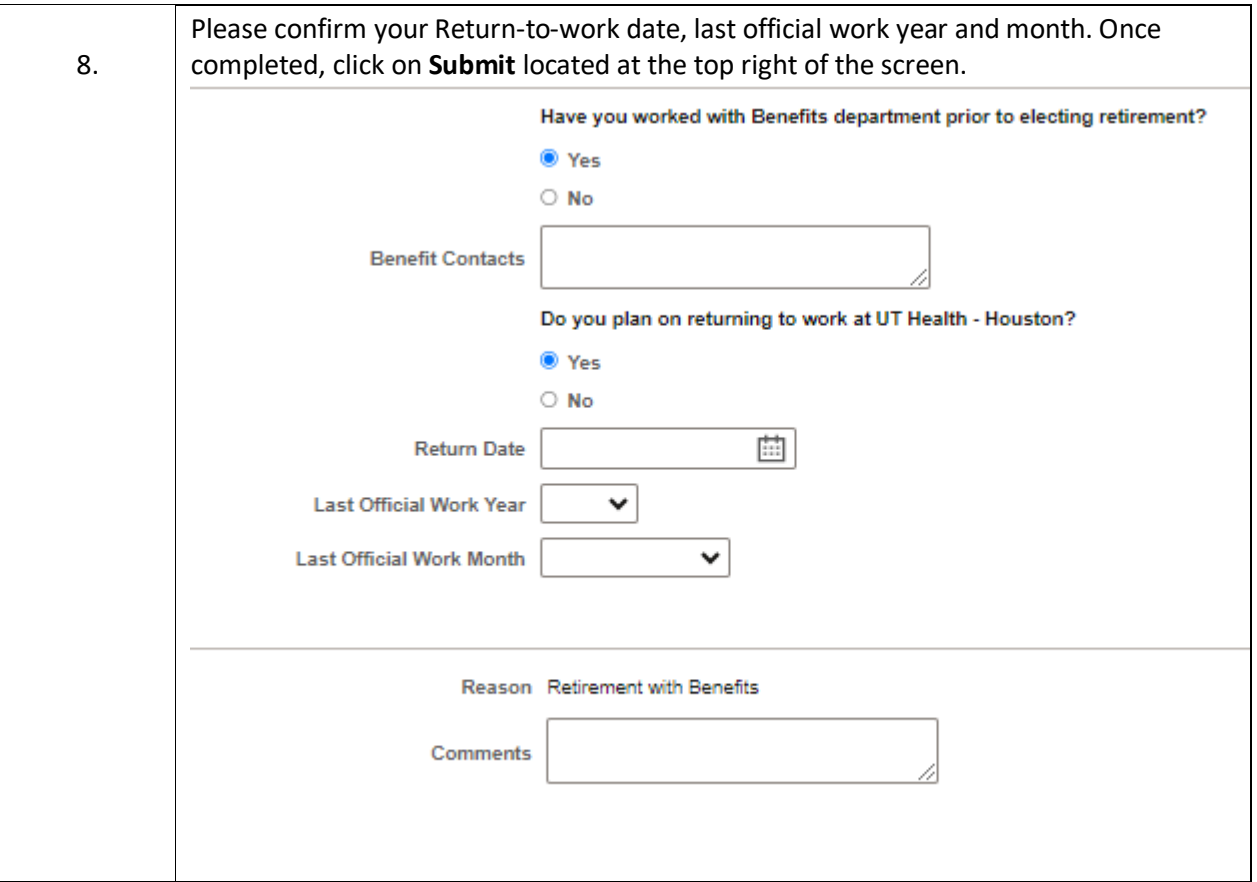

**\*IMPORTANT:** TRS Retirees who want to return are advised to consult with TRS (1-800-223- 8778) regarding Employment After Retirement (EAR) rules and restrictions before formalizing any agreement to return to work. **TRS may impose severe penalties for non-compliance with TRS EAR rules.** The retiree must follow up with the benefits team for additional guidance.

ORP Retirees may discuss their intent with their department and follow-up with the benefits office for additional guidance.

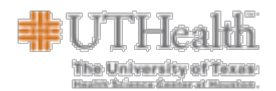

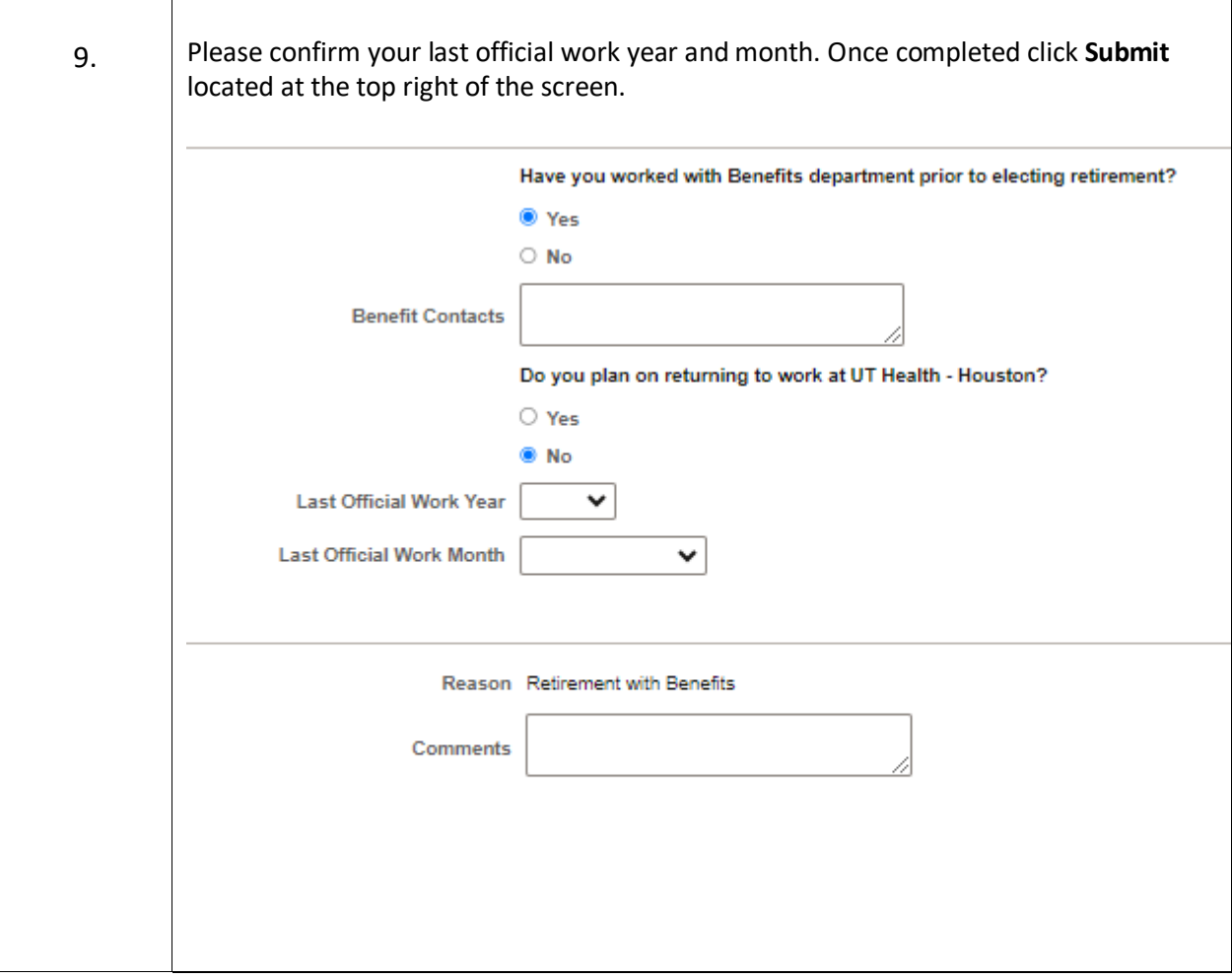

*Example: if the retirement date is 4/1/2024 - the last official work year would be 2024 and last official work month would be March*.

Note: Comments will be visible to the Benefits Team and SDR.

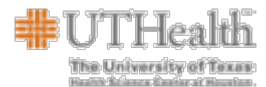

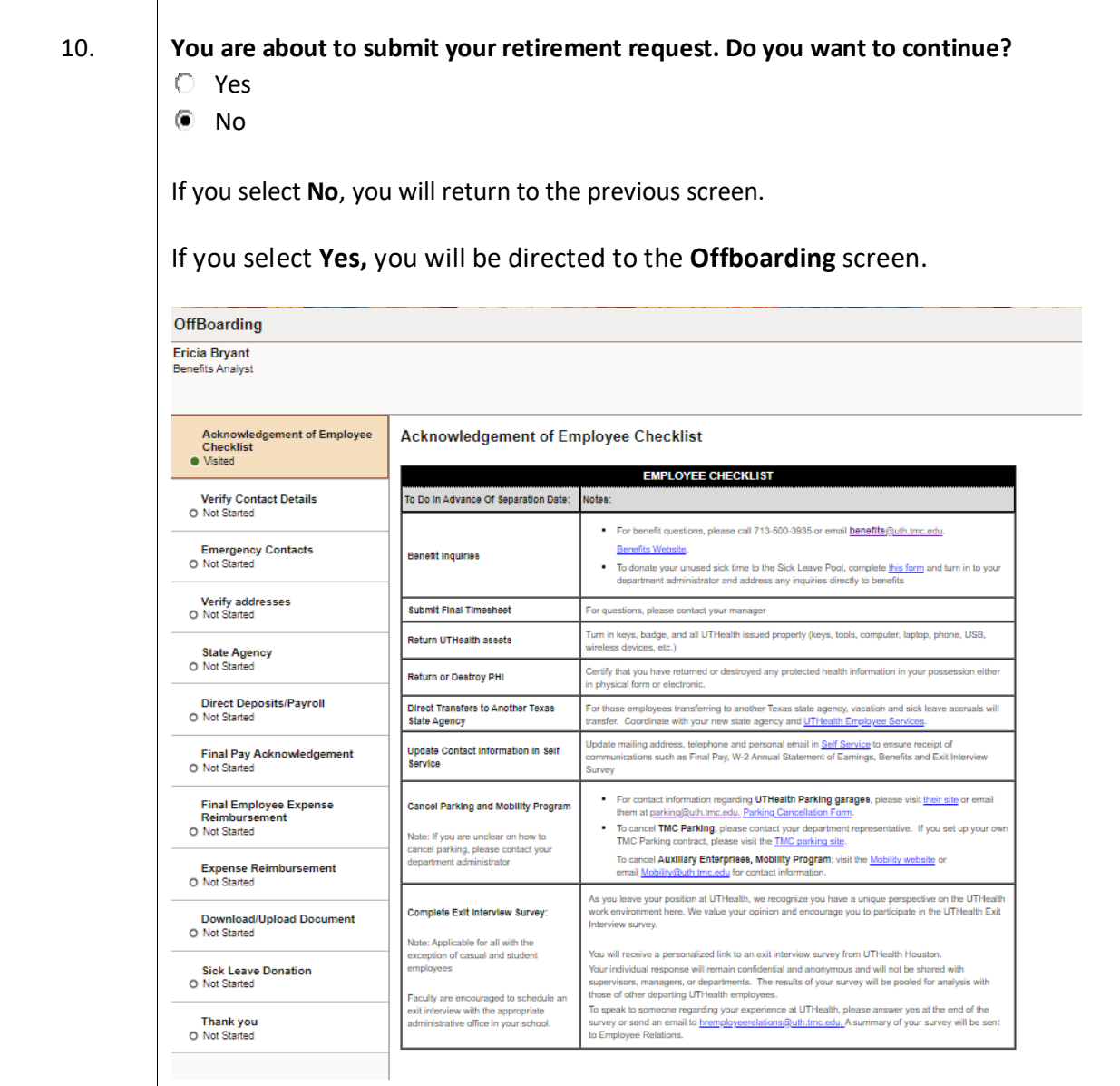

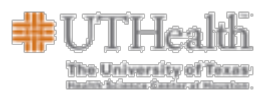

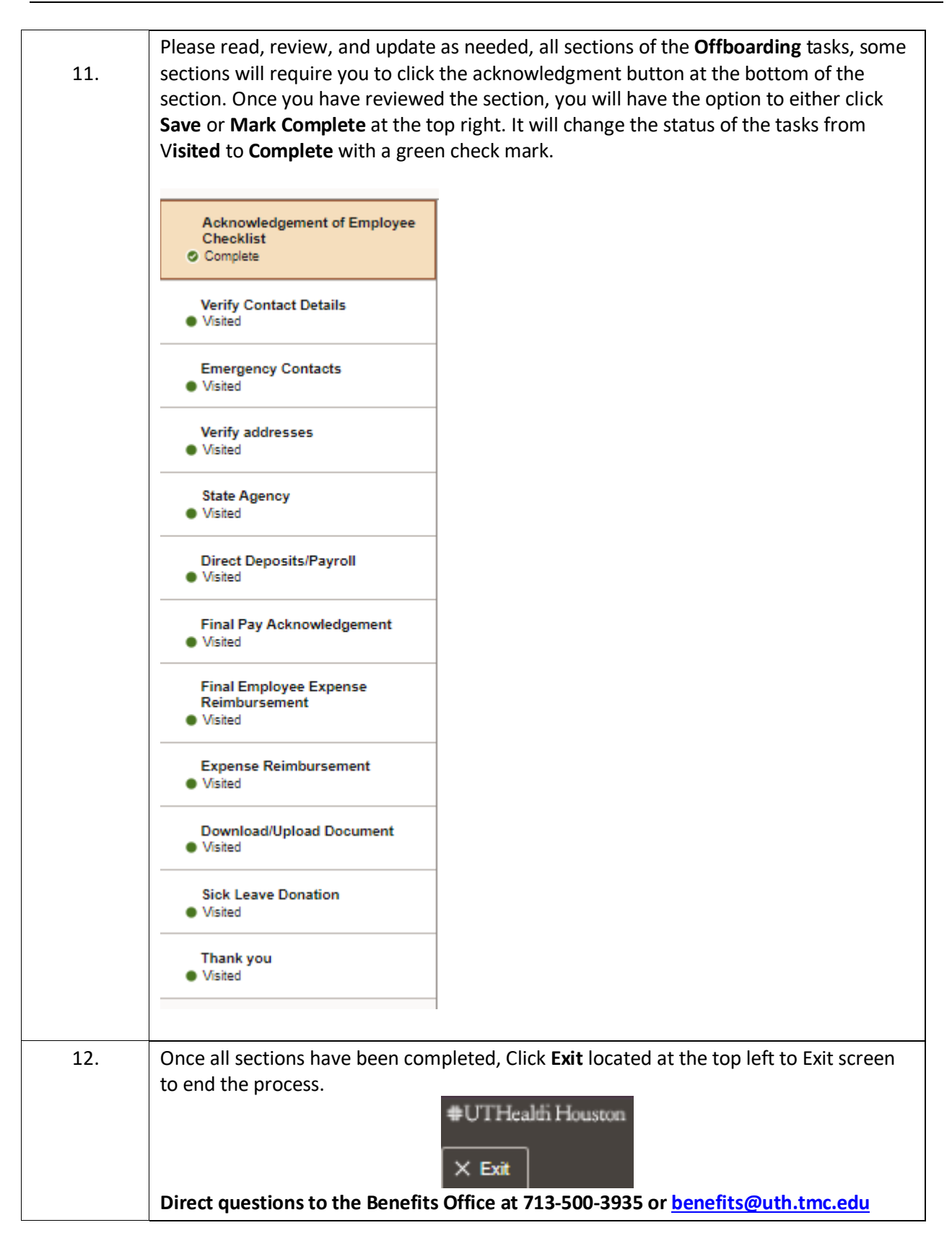